## Créer un compte

- Cliquer sur **JE CRÉE MON COMPTE EN LIGNE** dans le mail reçu
- 2. Une fois sur l'espace d'inscription, cliquer sur le bouton "Créer un compte"

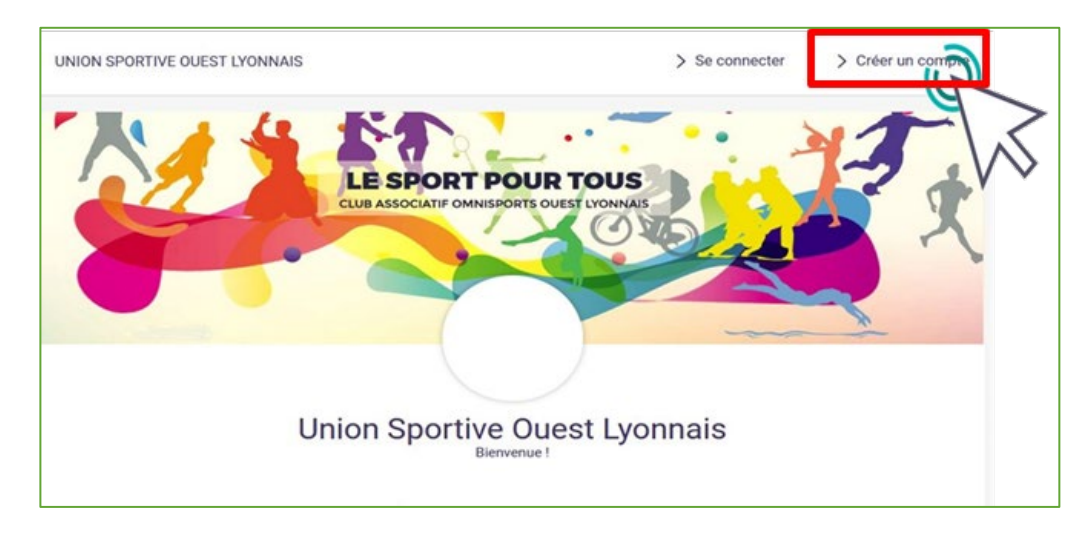

US<sup>(</sup> **!! ATTENTION !!** USOL GYM ARTISTIQUE L'adresse mail renseignée sera utilisée comme Vous êtes sur le point de créer le compte de votre famille. Entrez les informations de l'enfant et/ou du responsable légal identifiant de connexion. Le club vous enverra son Nom de famille \* Entrez votre nom de famille actualité et les Prénom\* Entrez votre prénom Genre informations utiles à cette Date de naissance même adresse. Lieu de naissance Entrez le code postal Ville de naissance Ville de naissance Veillez à renseigner des Adresse\* Entrez l'adresse informations valides. Code postal \* Entrez le code postal Ville \* Ville Numéro de téléphone \* Entrez le numéro de téléphone Adresse e-mail: Saisir un email Sécurité Mot de passe

3. Renseigner les coordonnées du responsable légal

LE SPORT POUR TOUS

4. Votre compte est créé, vous pouvez utiliser votre adresse mail et le mot de passe défini pour vous connecter

En cas d'oubli du mot de passe, cliquer sur le bouton "Mot de passe oublié" sur la page de connexion pour recevoir par mail une procédure de réinitialisation.

## Ajout d'un membre à la famille

1. Pour ajouter un / des membres à votre famille, cliquer sur votre **nom** en **haut à droite**

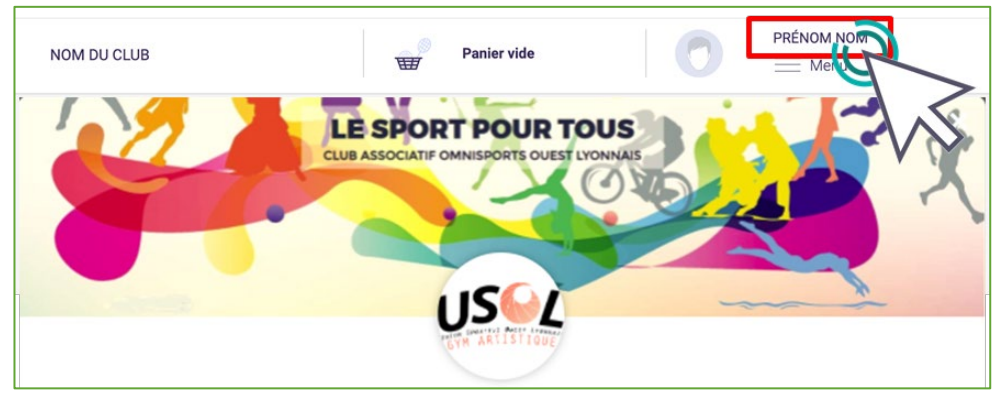

2. Puis sur le bouton "**Ma famille**"

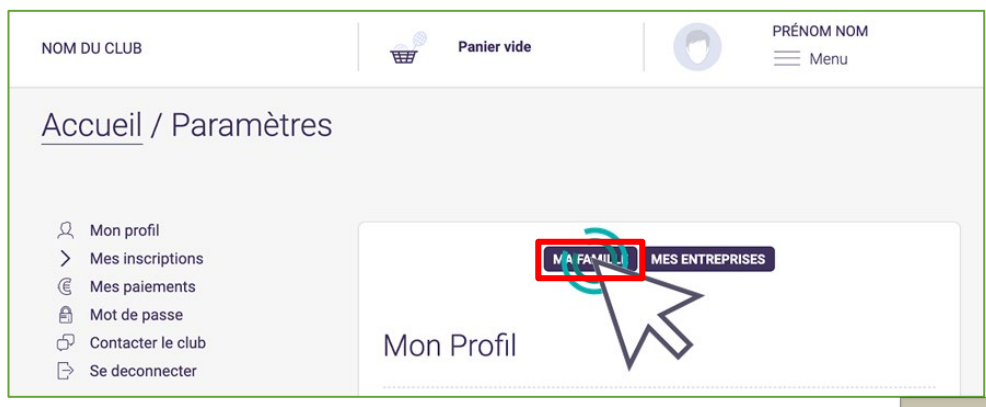

## 3. Et "**Ajouter une personne**"

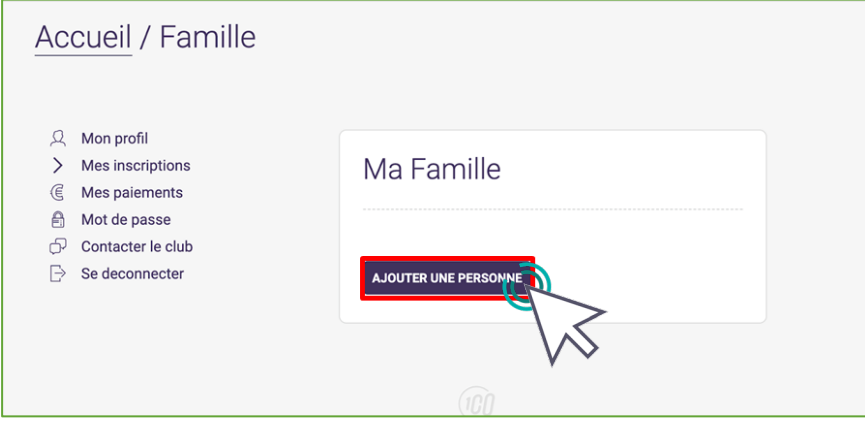

4. Renseigner les coordonnées du membre de la famille à ajouter

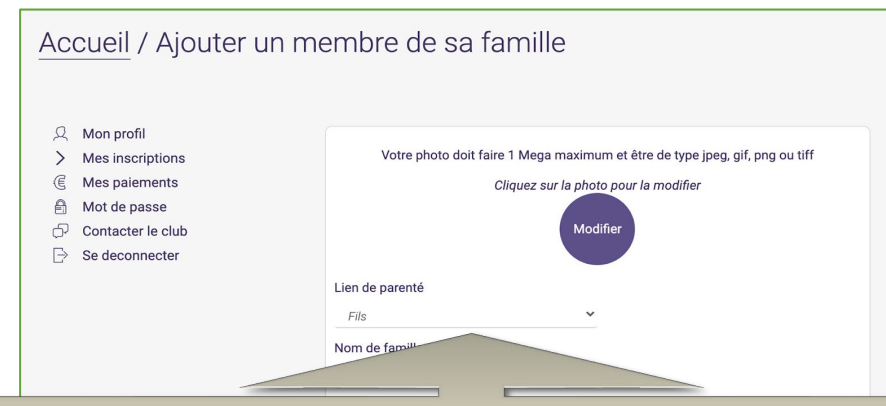

Choisissez dans "**Lien de parenté**" entre fils / fille / second parent Vous pouvez laisser les champs adresse mail, numéro de téléphone et adresse identique au profil du responsable légal.

2 Veillez à préciser le prénom de l'enfant, le nom s'il diffère, le genre et surtout **l'âge** qui **permet de répartir les groupes.**